## **HINWEISE**

- **Nur den Link von deinem Sponsor verwenden**
- **Nach Möglichkeit Google Chrome Browser zur Registrierung verwenden!**
- **In manchen Feldern werden "Dummy"-Daten eingetragen. Diese werden später bei der richtigen KYC-Verifizierung ersetzt.**

**Wir befinden uns im SOFT-LAUNCH. Pre-Launch-Beginn ist der 01.06.2019. Das Backoffice wird bis dahin mit mehr und mehr Funktionen ausgebaut. Es geht aktuell nur um die Einschreibungen.**

#### **- ANMELDUNG -**

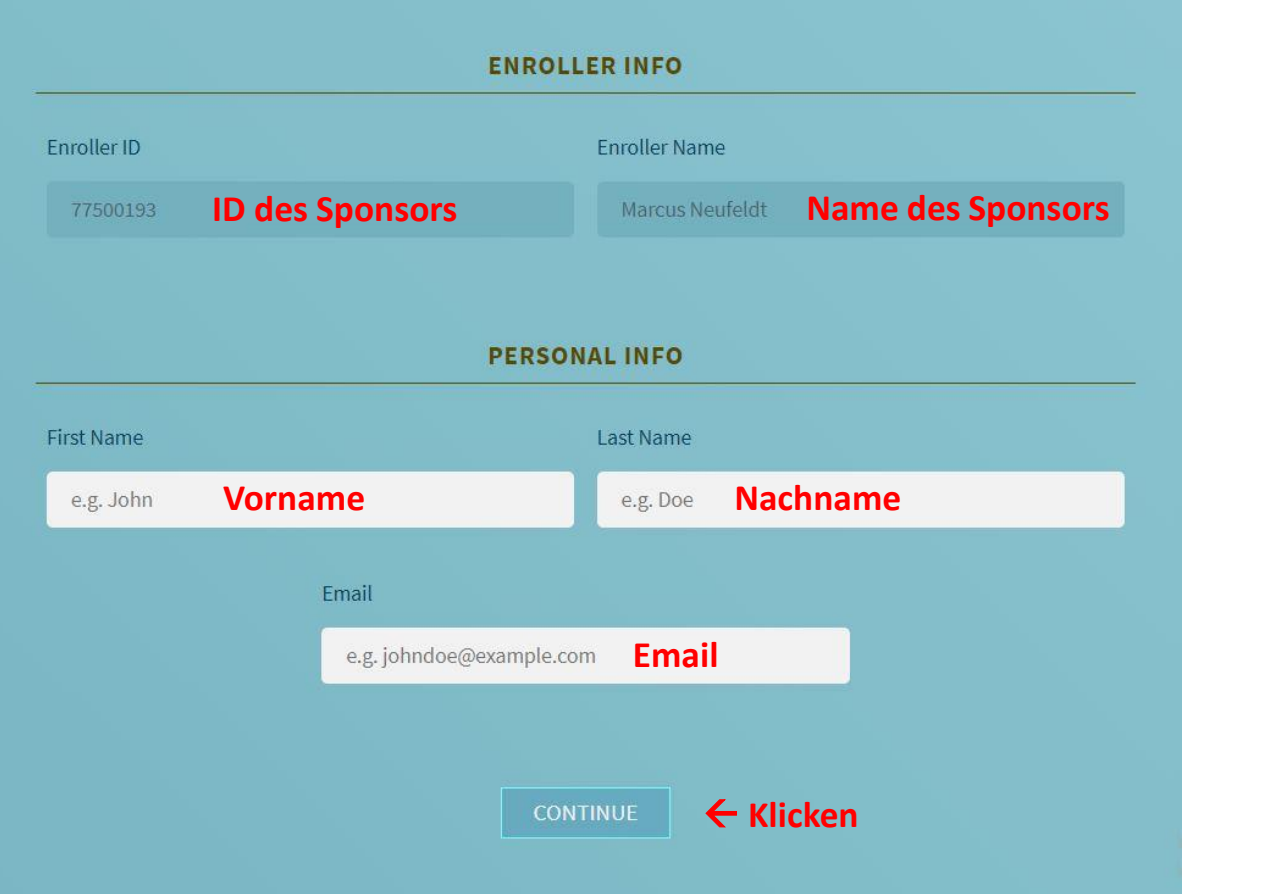

## Thank you for taking your first step.

We just sent an email to zere\*\*\*\*\*\*\*\*@protonmail.com. Simply click the link on that email to verify and confirm your email address.

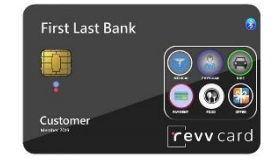

#### **Jetzt zum Email-Postfach wechseln und Bestätigungslink anklicken.**

From: rNetwork <support@metwork.io> • A To: sfsfs sdfsdfsf Show details  $T \vee$  $\blacksquare$  $\bullet$ This message contains remote content erNetwork logo **Email Verification** Hello sfsfs: You're almost there. To complete your registration, you'll need to verify your email by clicking the link below: Click here to verify your email You'll be redirected to our member registration page hereafter. Best regards The Support Team Email: support@metwork.io Website: www.rNetwork.io

rNetwork - Link to Complete Registration

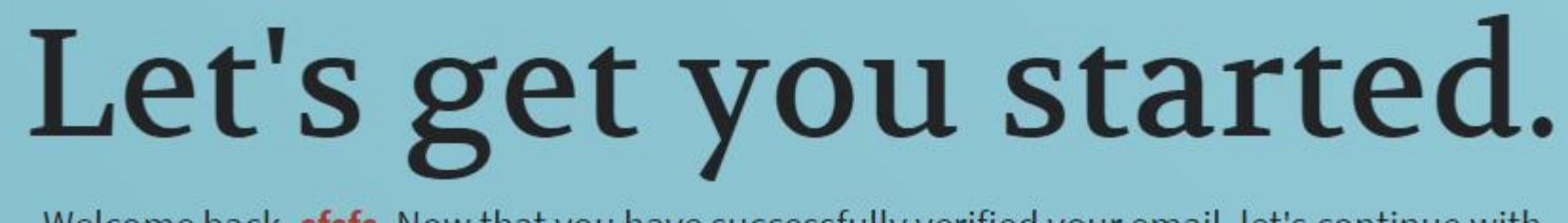

successfully verified your email, let's continue welcome completing your registration, shall we?

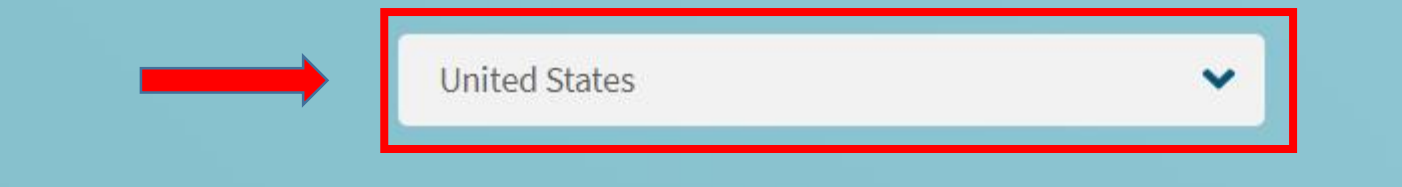

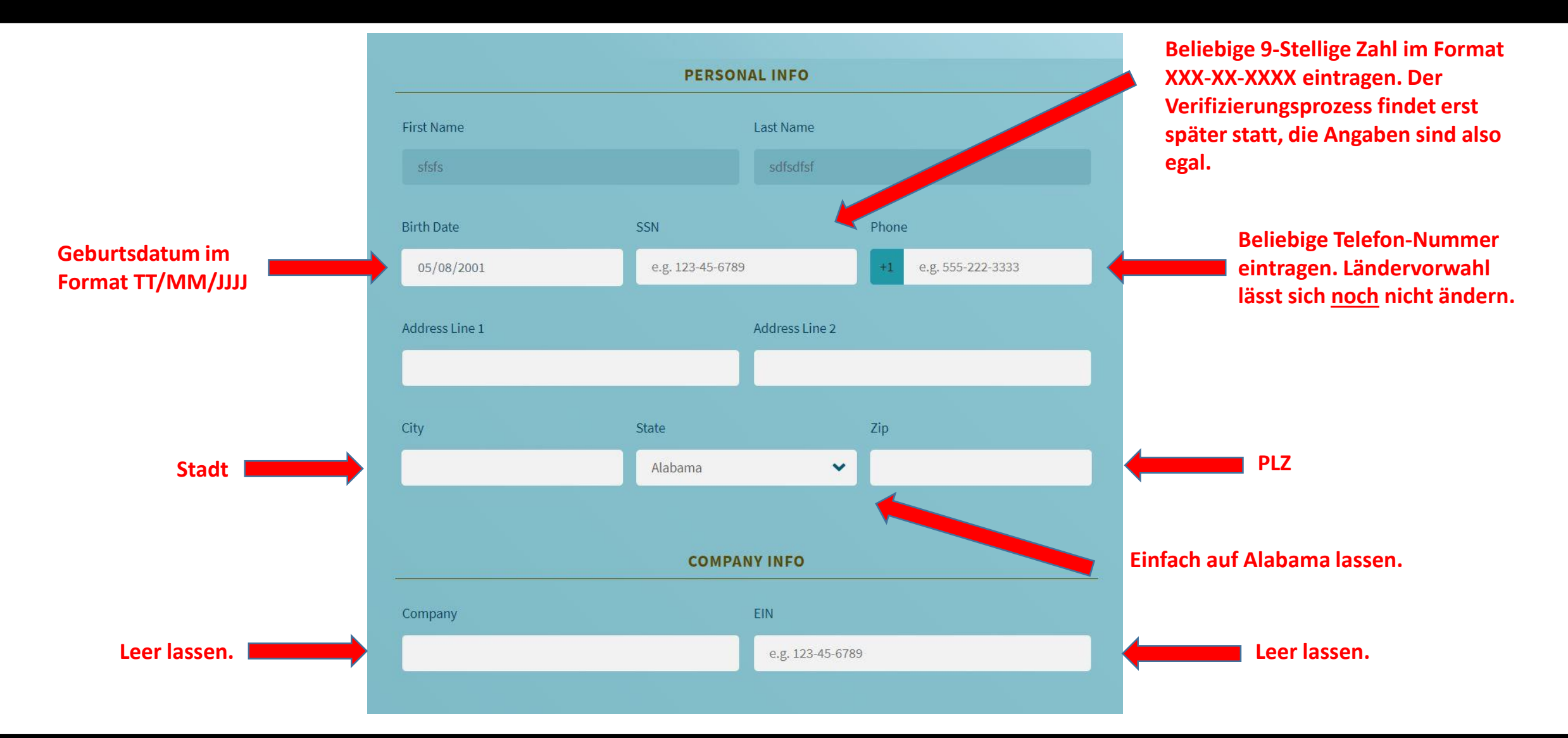

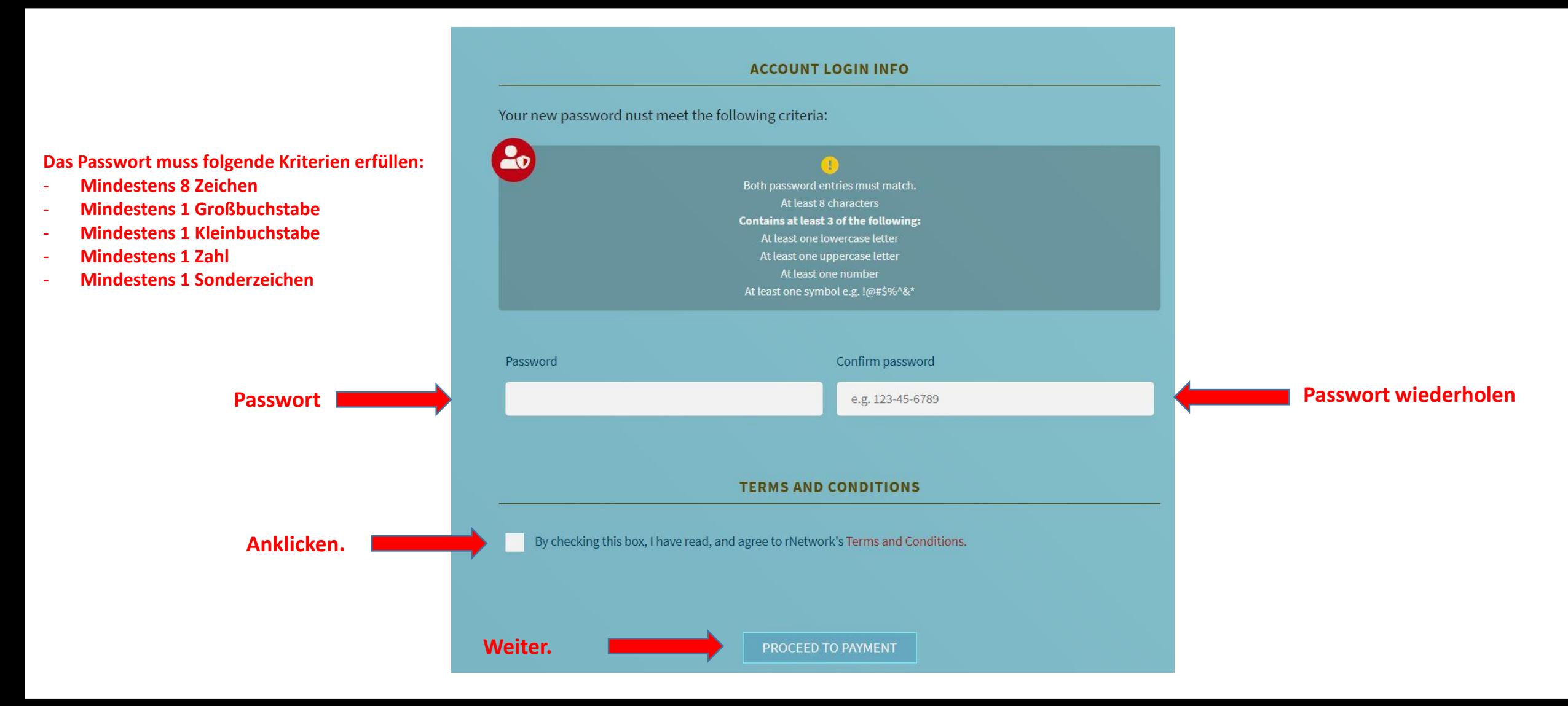

# **Be a Charter Member Today!**

Sign up by filling out the simple form below. Your journey toward leadership and empowerment starts here.

#### **ORDER INFO**

By completing and submitting this form, you agree to a charge of \$68 USD (\$38 monthly membership fee + \$30 one-time setup which will be waived with a promo code). The next page will display the total amount prior to accepting payment. If you have a promo code, please enter it below.

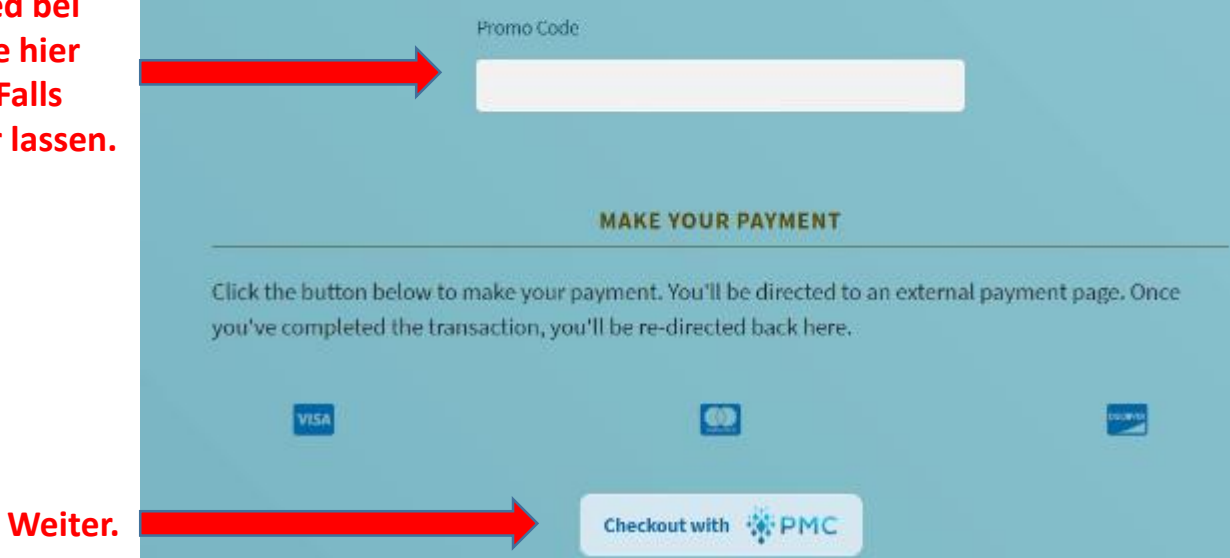

**- ANMELDUNG – SCHRITT 4**

**Falls du früher Mitglied bei Nui.Social warst, trage hier deine Partner-ID ein. Falls nicht, diesen Feld leer lassen.**

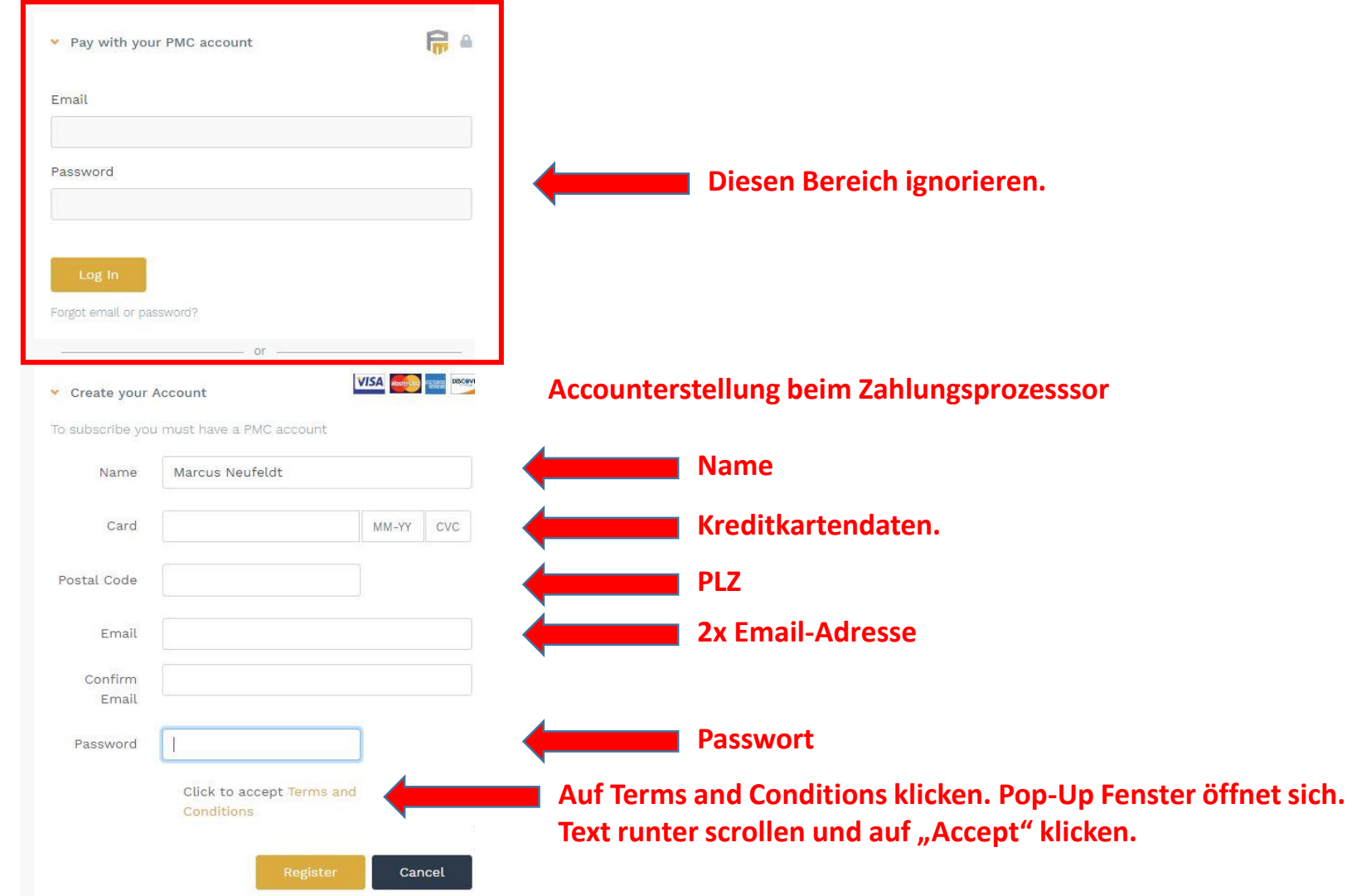

### **Registrierung abgeschlossen. Bitte in die E-Mails schauen.**

r network

#### **Registration Complete**

Hello Marcus:

Congratulations! You're now officially an rNetwork Charter Member. You may now start building your own network of friends and family to help them reach their earning potential.

Your login information is as follows:

Member ID: . . . . . . . . Referral Link: https://rnetworkapp.azurewebsites.net/

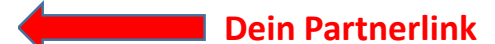

Please do not hesitate to write us should you have questions.

Best regards,

The Support Team Email: support@metwork.io Website: www.rNetwork.io

#### **- ANMELDUNG ABGESCHLOSSEN -**

**Temporärer Link zum Backoffice <https://rnetworkapp.azurewebsites.net/>** 

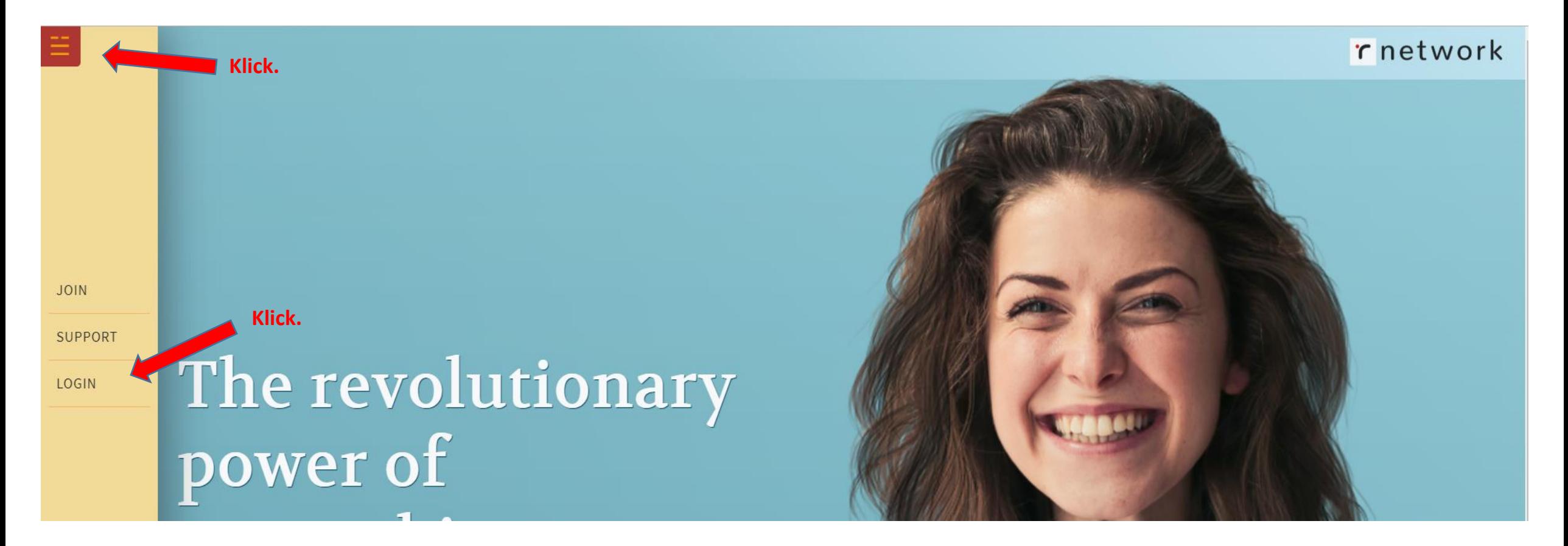

**- ANMELDUNG ABGESCHLOSSEN -**

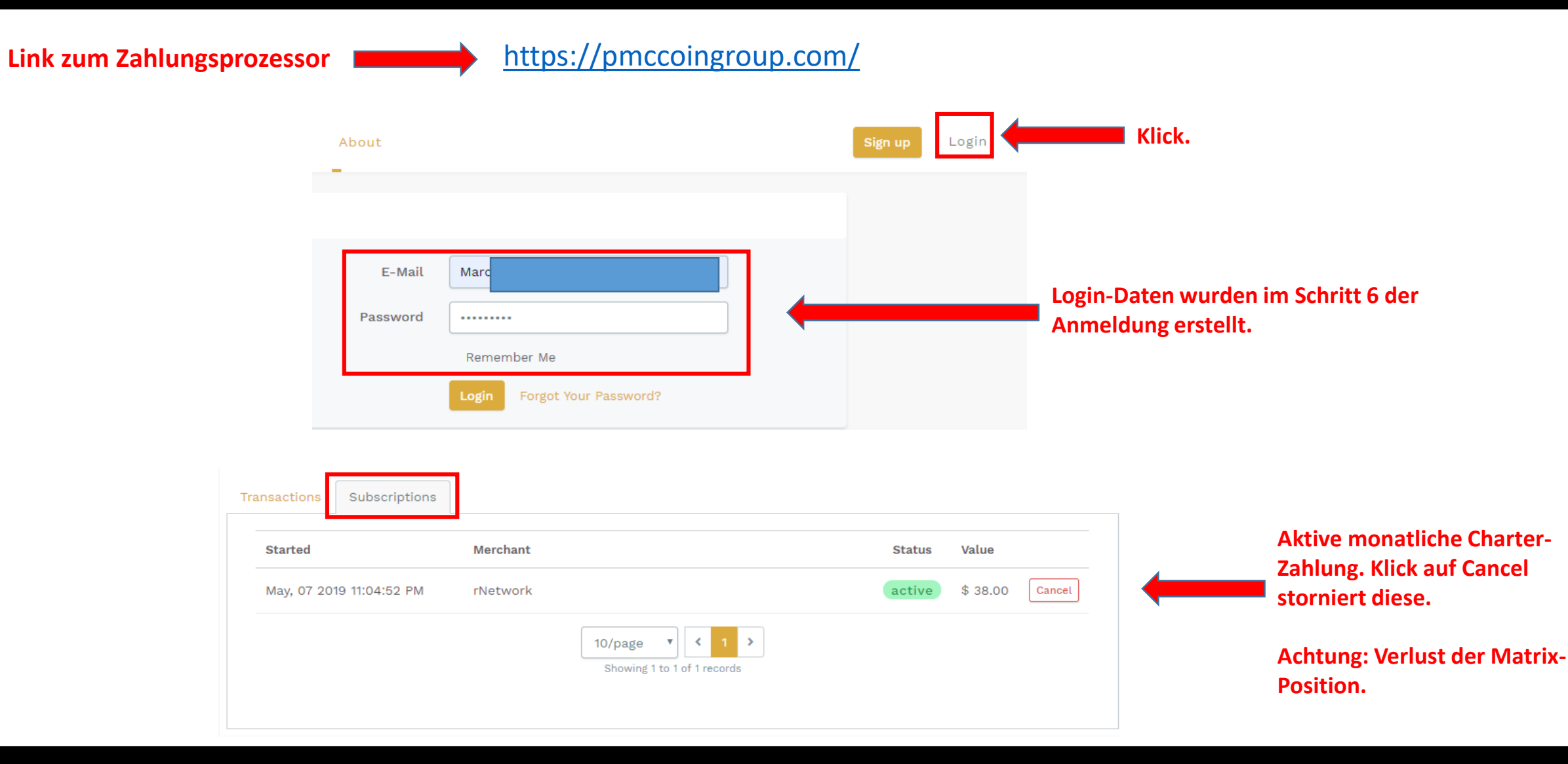

#### **- ANMELDUNG ABGESCHLOSSEN -**